## ةتقؤملا ةركاذلI ةموك غيرفت عيمجت ةيفءيك VXML CVP مداخ نم طبارتلا تارشؤم غيرفتو  $\overline{\phantom{a}}$

## تايوتحملا

ةمدقملا <u>ةيساس ألل تابلطتملا</u> تا<mark>بلطتمل</mark>ا ةمدختسملا تانوكملا ةلكشملا <u>اهحال ص|و ءاطخألI فاشكتسI</u> <u>ةتقؤملا ةركاذلا ةموك غيرفت ىلء لوصحلا تاوطخ</u> طبارتلا رشؤم غيرفت ىلع لوصحلا تاوطخ

## ةمدقملا

نوبز cisco نم Tomcat ل طبارت طخو غيرفت ةيلمع ةموك عمجي نأ فيك ةقيثو اذه فصي توص لخدم) CVP) توص Xtensible Markup Language Server (VXML).

# ةيساسألا تابلطتملا

#### تابلطتملا

:ةيلاتلا عيضاوملاب ةفرعم كيدل نوكت نأب Cisco يصوت

- $\bullet$  CVP
- مداخ CVP VXML
- تاقيبطت CVP VXML

#### ةمدختسملا تانوكملا

:ةيلاتلا ةيداملا تانوكملاو جماربلا تارادصإ ىلإ دنتسملا اذه يف ةدراولا تامولعملا دنتست

- 11.5 رادصإلا CVP●
- مداخ CVP VXML 11.5

.ةصاخ ةيلمعم ةئيب يف ةدوجوملI ةزهجألI نم دنتسملI اذه يف ةدراولI تامولعملI ءاشنإ مت تناك اذإ .(يضارتفا) حوسمم نيوكتب دنتسملا اذه يف ةمدختسملا ةزهجألا عيمج تأدب .رمأ يأل لمتحملا ريثأتلل كمهف نم دكأتف ،ليغشتلا ديق كتكبش

## ةلكشملا

4 ةعس ةركاذ مدختسي هنأ تفشتكا ،VXML مداخ ءادأ ةبقارمب موقت امنيب 1. ويرانيسلا .اهلطعت لبق ةركاذلا بيرستل يرذجلا ببسلا ةفرعم ديرت . تياباجيج

تارشؤم مدختسي VXML مداخ نأ تفشتكا ،VXML مداخ ةبقارمب موقت امنيب 2. ويرانيسلا مادختسإ لييلحت ةيفيك ةفرعم يف بغرت .امامت يدايتعا ريغ رمأ وهو ،(500 ~ ) ةيلاع طبارت نم ديزملا بالطتي يذل ققيبطتال/نوكملاو طبارتال رشؤم ةلاح فاشتكاو طبارتال رشؤم .طبارتلا تارشؤم

حضوم وه امك ،ةركاذلا يلامجإ نم تياباجيج 4.5 Tomcat VXML كلهتسي :لاثملا ليبس ىلع . ةروصلا يف

| 作                    |              |              |         |          | <b>Task Manager</b> |           |             |                     |                      |
|----------------------|--------------|--------------|---------|----------|---------------------|-----------|-------------|---------------------|----------------------|
| File                 | Options View |              |         |          |                     |           |             |                     |                      |
| Processes            | Performance  | <b>Users</b> | Details | Services |                     |           |             |                     |                      |
| Name                 |              | PID          | Status  |          | User name           | CPU       | Memory (p   | Description         | $\scriptstyle\wedge$ |
| tomcat8.exe          |              | 8092         | Running |          | <b>UCCE.Install</b> | $^{00}$   | 4,385,852 K | Commons Daemon      |                      |
| tomcat8.exe          |              | 9220         | Running |          | SYSTEM              | 00        | 728,440 K   | Commons Daemon      | 誉                    |
| tomcat8.exe          |              | 7696         | Running |          | SYSTEM              | <b>DD</b> | 301,740 K   | Commons Daemon      |                      |
| notepad.exe          |              | 17020        | Running |          | dutta 1247          | 00        | 210,072 K   | Notepad             |                      |
| explorer.exe         |              | 1480         | Running |          | V 256454            | 00        | 166,524 K   | Windows Explorer    |                      |
| i java.exe           |              | 6936         | Running |          | <b>SYSTEM</b>       | $^{00}$   | 162,844 K   | Java(TM) Platform S |                      |
| splunkd.exe          |              | 1676         | Running |          | SYSTEM              | OO.       | 102,840 K   | splunkd service     |                      |
| <b>E</b> sychost.exe |              | 2400         | Running |          | NETWORK             | 00        | 84,012 K    | Host Process for Wi |                      |
| ServerManager.exe    |              | 12840        | Running |          | Gupta 237           | OO        | 52,416 K    | Server Manager      |                      |
|                      |              |              |         |          | <b>CONTRACTOR</b>   |           |             |                     |                      |

تياباجيج 4.5 ةعسب VXML ةركاذ

## اهحالصإو ءاطخألا فاشكتسا

#### ةتقؤملا ةركاذلا ةموك غيرفت ىلع لوصحلا تاوطخ

CVP يف تبثملا رادصإلل لثامم JDK رادصإ ليزنت 1. ةوطخلا

C:\Cisco\CVP\jre\bin>java -version java version "1.7.0\_51" Java(TM) SE Runtime Environment (build 1.7.0\_51-b13) Java HotSpot(TM) Client VM (build 24.51-b03, mixed mode) . CVP مداخ ىلإ بتكملا حطس نم JDK خسنا 2. ةوطخلا

Download windows JDK exe Open with 7-Zip Dump contents into a directory %JDK-EXE% cmd: cd %JDK-EXE%.rsrc\1033\JAVA CAB10 cmd: extrac32 111 Now have a tools.zip in directory, open it in 7-Zip Extract contents into a new directory %JDK-VERSION% cmd: cd %JDK-VERSION% cmd: for /r %x in (\*.pack) do .\bin\unpack200 -r "%x" "%~dx%~px%~nx.jar"

#### نم JDK ليزنتب مق ةطاسبب :ةظحالم

<http://www.oracle.com/technetwork/java/javaee/downloads/index.html> تيبثتو EXE ىلع . CVP ىلإ يلحملا كزاهج نم JDK خسناو يلحم دلجم

#### .ماهملا ةرادإ نم VXML مداخل (PID ) ةيلمعلا فرعم عيمجت .3 ةوطخل

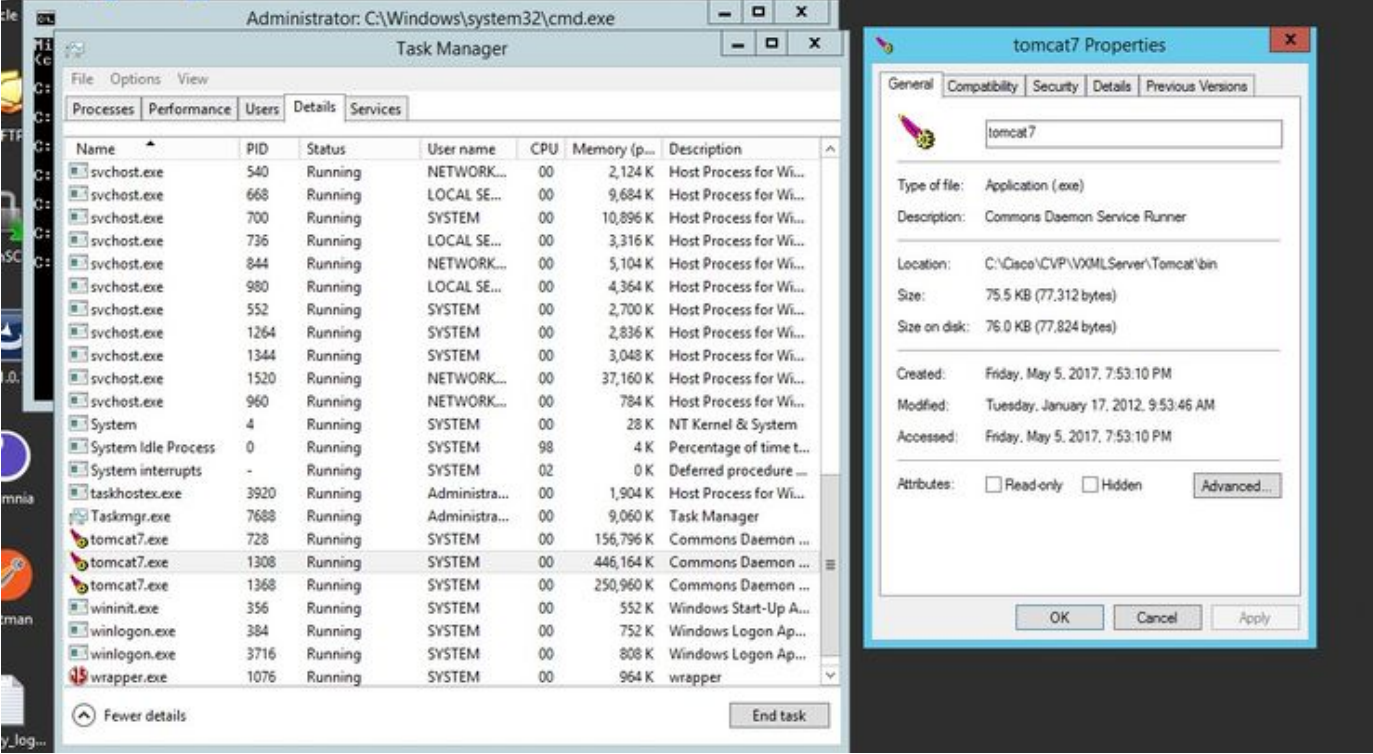

ةوطخلا 4. مق ذيفنتب اذه رمألا عيمجتل HeapDump. ( ex: jmap -dump:file=vxml.hprof <PID .(TOMCAT ليثمل

C:\jdk1.7.0\_80\jdk1.7.0\_80\bin>jmap -dump:file=vxml.hprof 1308 Dumping heap to  $C:\idk1.7.0_80\idk1.7.0_80\bin{\forall x \in 0.$ Heap dump file created

 $C:\idk1.7.0$  80\jdk1.7.0 80\bin>

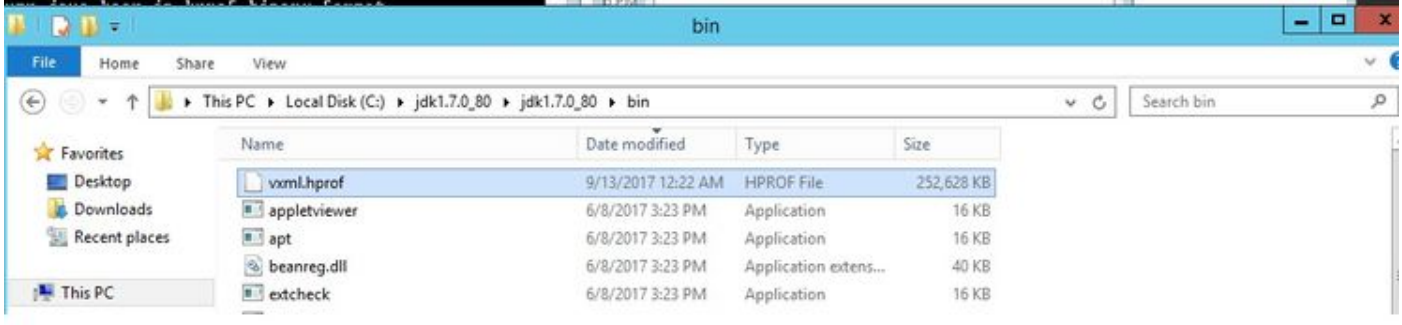

نود ةبقارملاو يلحملا ماظنلا ىلإ خسنلا كنكميو كب صاخلا زاهجلا ءاشنإ مت :**ةظحالم** .لاصتا

#### طبارتلا رشؤم غيرفت ىلع لوصحلا تاوطخ

. ةركاذلا ةموك غيرفت عم ةنراقملاب ايبسن ةلهس ذيفنتلا راسم غيرفت ةعومجم

JMX ذفنم وه 9696 ) :9696<Server VXML CVP <ىلع VXML CVP مداخب لاصتالاب مق 1. ةوطخلا . JVisualVM مدختسي يذلا (VXML مداخل يضارتفالا

.**طبارتJل رشؤم غيرفت ةيلمع عيمجتو JXM لاصتا** ىلع C. RIGH-Clik وطخل

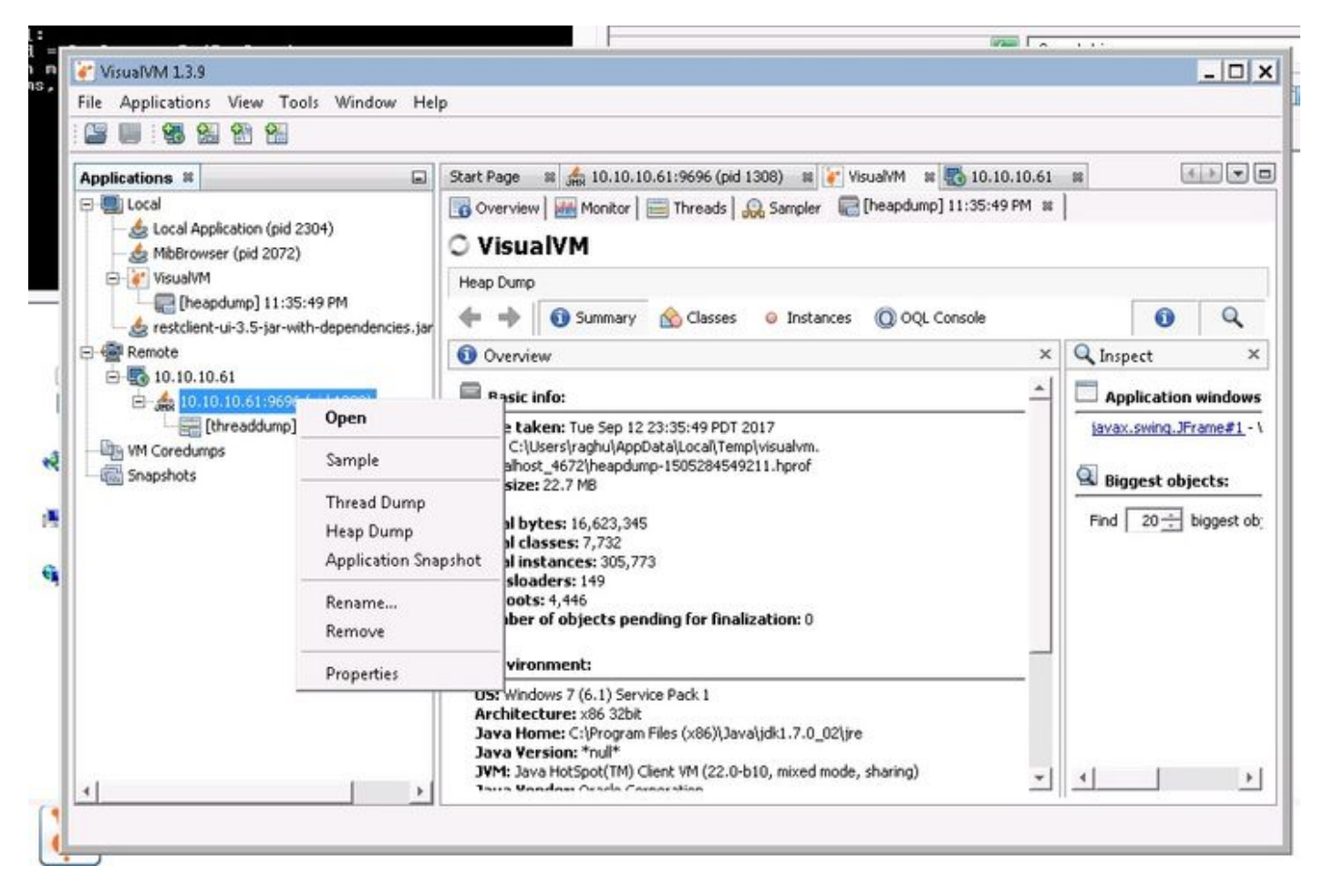

همادختساو فـلمك هظفح نكمي ثيح ،ديعبلl مداخلl يف طبارتـلl رشؤم غيرفت انه 3. ةوطخلl .ليلحتلا نم ديزمل

ةمجرتلا هذه لوح

ةي الآلال تاين تان تان تان ان الماساب دنت الأمانية عام الثانية التالية تم ملابات أولان أعيمته من معت $\cup$  معدد عامل من من ميدة تاريما $\cup$ والم ميدين في عيمرية أن على مي امك ققيقا الأفال المعان المعالم في الأقال في الأفاق التي توكير المالم الما Cisco يلخت .فرتحم مجرتم اهمدقي يتلا ةيفارتحالا ةمجرتلا عم لاحلا وه ىل| اًمئاد عوجرلاب يصوُتو تامجرتلl مذه ققد نع امتيلوئسم Systems ارامستناه انالانهاني إنهاني للسابلة طربة متوقيا.